# **HTML/ CSS Base**

Ильин Антон

**DIGITAL** DESIGN

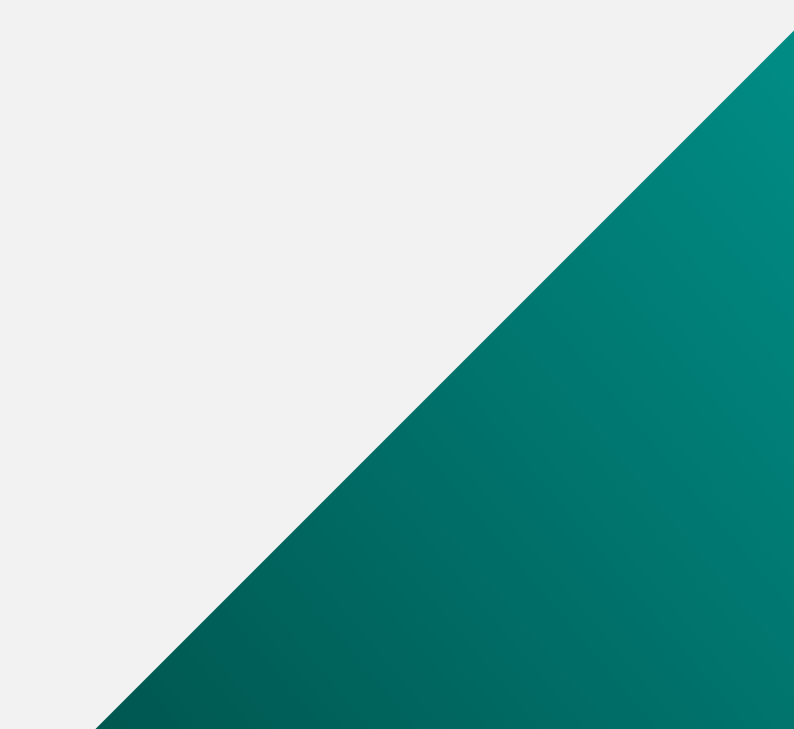

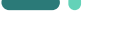

## **План**

- **Структура HTML документа**
- **HTML-элементы и их типы**
- **HTML 5**
- **Подключение CSS стилей к документу**
- **Синтаксис CSS**
- **CSS селекторы**
- **CSS Flexbox**

### **КЛЮЧЕВЫЕ ПОНЯТИЯ**

- Элемент это компонент страницы, отдающий браузеру какую-либо команду (например, создать абзац или вставить изображение);
- Элемент состоит из пары тегов и содержимого. Некоторые элементы не имеют содержимого в принципе, они записываются одиночным самозакрывающимся тегом;
- Атрибут модификатор элемента. Записывается в открывающем теге. Позволяет уточнить поведение элемента (например, указать выравнивание в абзаце или ссылку на конкретное изображение). Может быть как

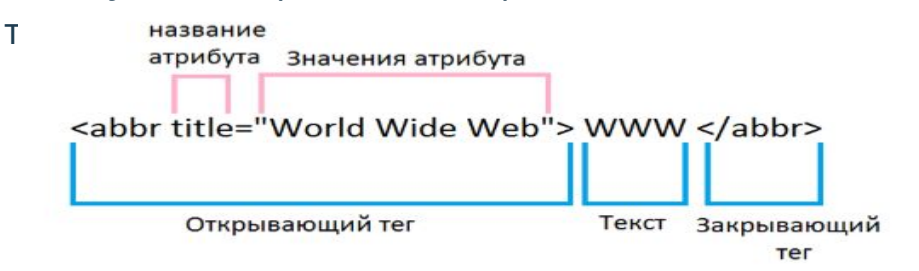

## **ОБЩАЯ СТРУКТУРА**

- **DOCTYPE тип документа** (HTML/HTML5/XHTML);
- **html корневой элемент;**
- $\blacksquare$  head заголовочная секция;
- **body основная секция** (тело страницы);

<!DOCTYPE html>

<html> <head> <title>  $\langle$ /title>  $\langle$ /head> <body> </body>  $\langle$ /html>

## Doctype

- **Указание doctype должно быть в самом верху любого** HTML документа, перед тегом <html>.
- Doctype это не HTML тег. Это инструкция браузеру про
- версию языка разметки страницы. **Doctype Code**

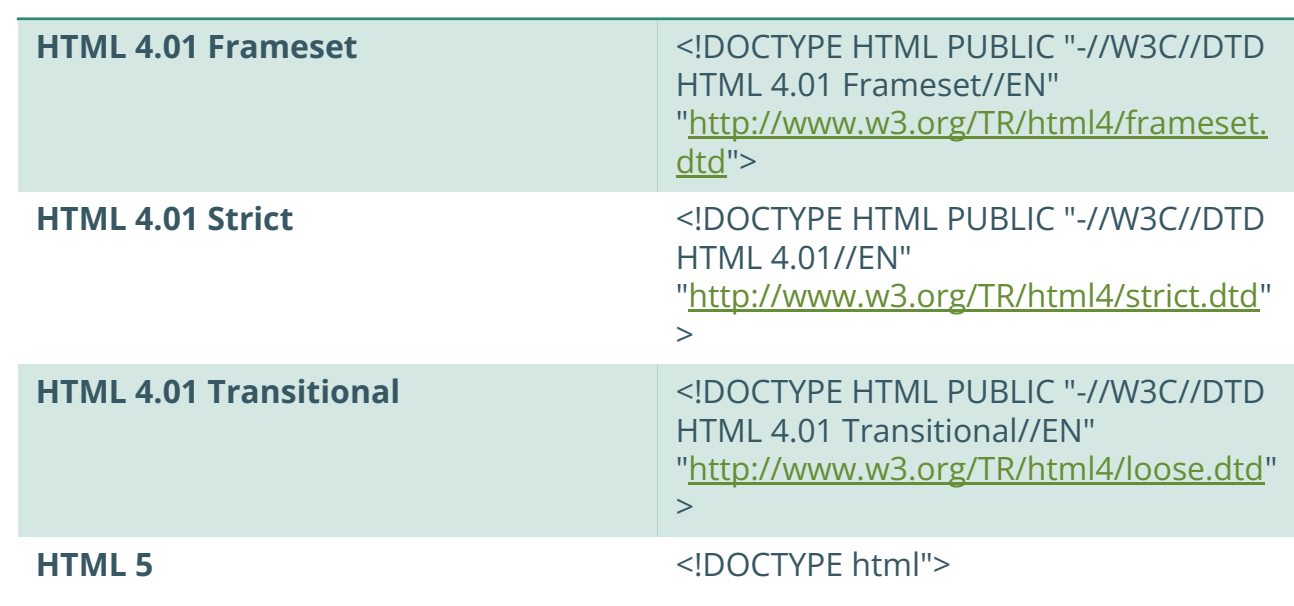

#### HTML-элементы и их типы

В HTML практически все элементы относятся к двум типам, различающихся своим поведением и свойствами — это блочные и строчные элементы.

**Блочные** элементы предназначены для **структурирования** основ ных частей вашей страницы, путём разделения содержимого на логически связанные блоки.

**Строчные** элементы предназначены, чтобы разграничить часть текста и придать ему определённую функцию или смысл. Строчные элементы, как правило, содержат одно или несколько слов.

Примеры блочных элементов: <div>, <p>, <ul>,  $|0\rangle$ ,  $|h1\rangle$  и т. д.

Примеры строчных элементов: <a>, <span>, <strong>, <em>, <img> и т. д.

# display:

 $\text{inline-block}$ каждый раз начинаться с новой строки. Для строчных элементов нельзя задавать размеры всей секции. Одним из решений является применение строчно-блочных элементов, которые сочетают преимущества строчных и блочных элементов.

> Строчно-блочный элемент можно определить, задав ему в стилях свойство display со значением inline-block.

Кроме того, в HTML существует ряд элементов, для которых значение inline-block задано по умолчанию: <button>, <input>, <textarea>, <select>.

Характеристики этих элементов следующие.

- Высота и ширина элемента вычисляется браузером автоматически, исходя из содержимого блока.
- Размеры содержимого можно устанавливать через свойства width и height.
- Ширина блока получается сложением значений width, margin, border и padding.
- Высота блока получается сложением значений height, margin, border и padding.
- Несколько элементов идущих подряд располагаются на одной строке и переносятся на другую строку при необходимости.
- Элементы можно выравнивать по вертикали с помощью свойства vertical-align.
- Перенос текста считается за пробел.

#### Table

Таблица состоит из строк и столбцов ячеек, которые могут содержать текст и рисунки. Обычно таблицы используются для упорядочения и представления данных, однако возможности таблиц этим не ограничиваются.

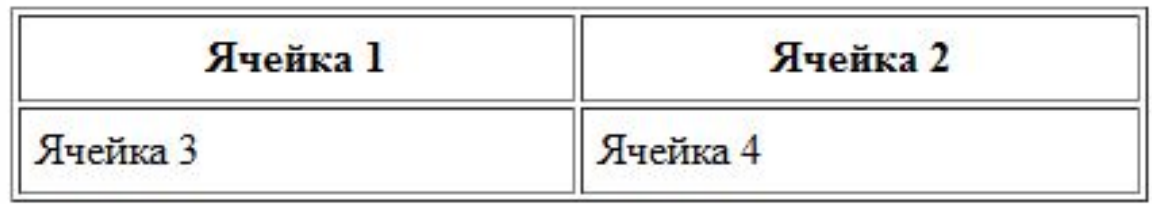

#### Table

Для добавления таблицы на веб-страницу используется тег **<table>**. Этот элемент служит контейнером для элементов, определяющих содержимое таблицы. Любая таблица состоит из строк и ячеек, которые задаются соответственно с помощью тегов **<tr>** и **<td>**. Таблица должна содержать хотя бы одну ячейку. Допускается вместо тега **<td>** использовать тег **<th>**. Текст в ячейке, оформленной с помощью тега **<th>**, отображается браузером шрифтом жирного начертания и выравнивается по центру ячейки. В остальном, разницы между ячейками, созданными через теги **<td>** и **<th>** нет.

```
<table border="1" width="100%" cellpadding="5">
  <tr>
  <th>Ячейка 1</th>
  <th>Ячейка 2</th>
 \langle/tr>
 <tr>
  <td>Ячейка 3</td>
  <td>Ячейка 4</td>
\langle/tr>
</table>
```
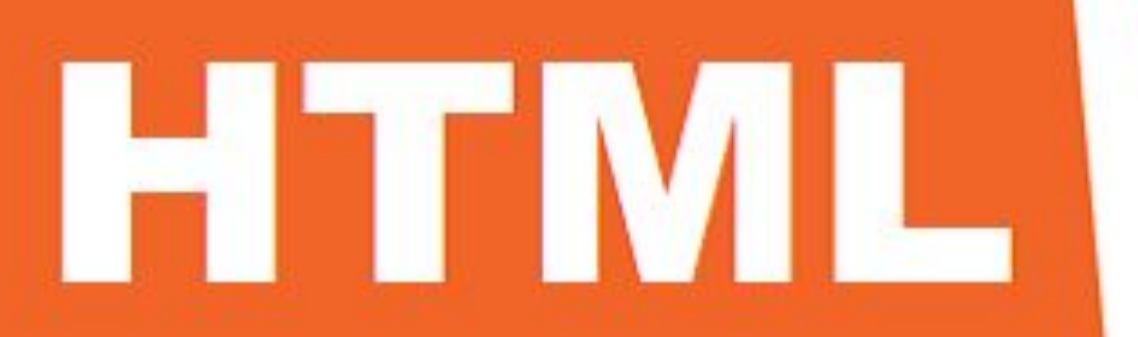

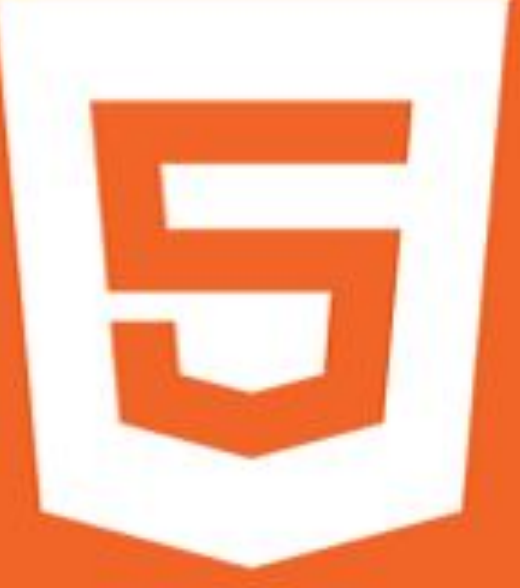

#### СЕМАНТИКА В HTML 5

## HTML4

## HTML5

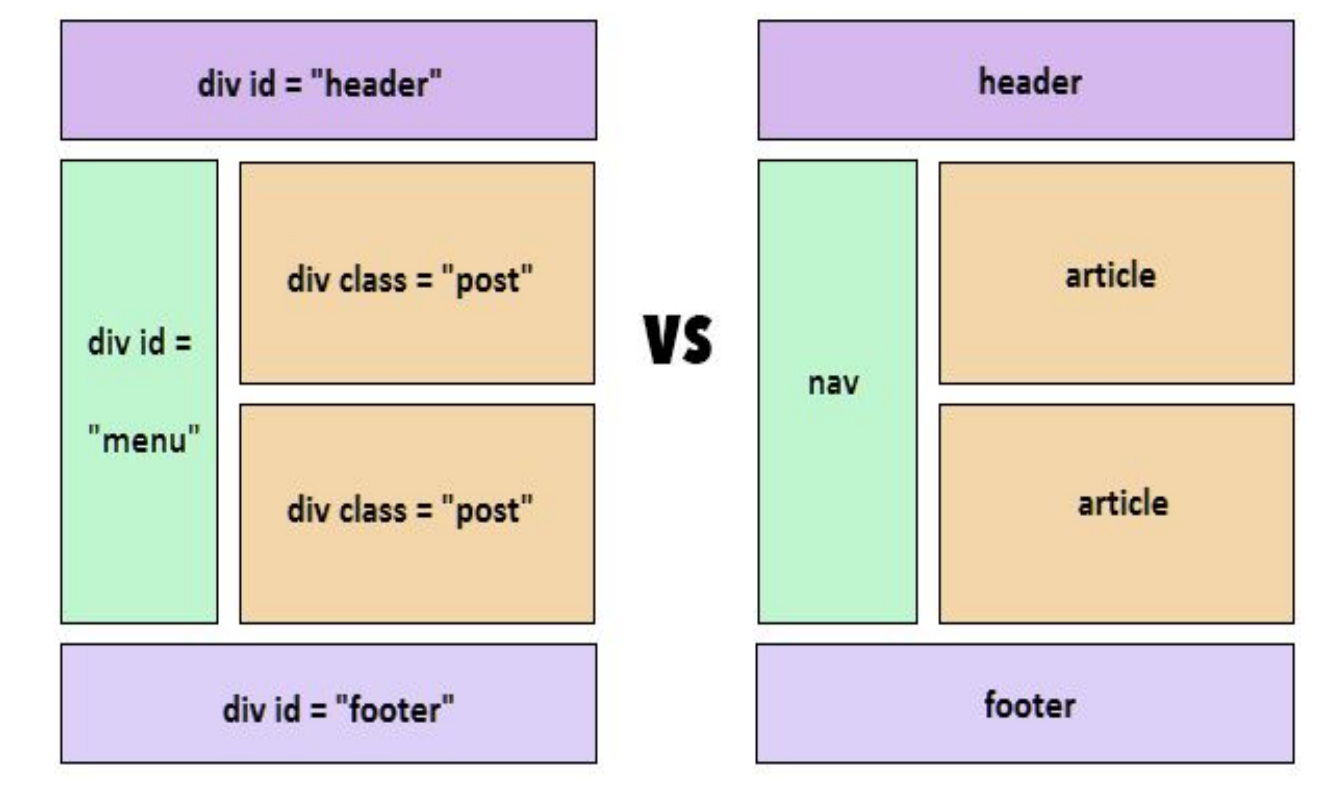

#### СЕМАНТИКА В HTML 5 **HTML5** вводит ряд новых

семантических элементов, предназначение которых определять блоки различных частей веб-страницы:

- <article>
- <aside>
- <details>
- <figure>
- <footer>
- <header>
- <main>
- e <mark>
- $\sqrt{2}$  <nav>
- <section>

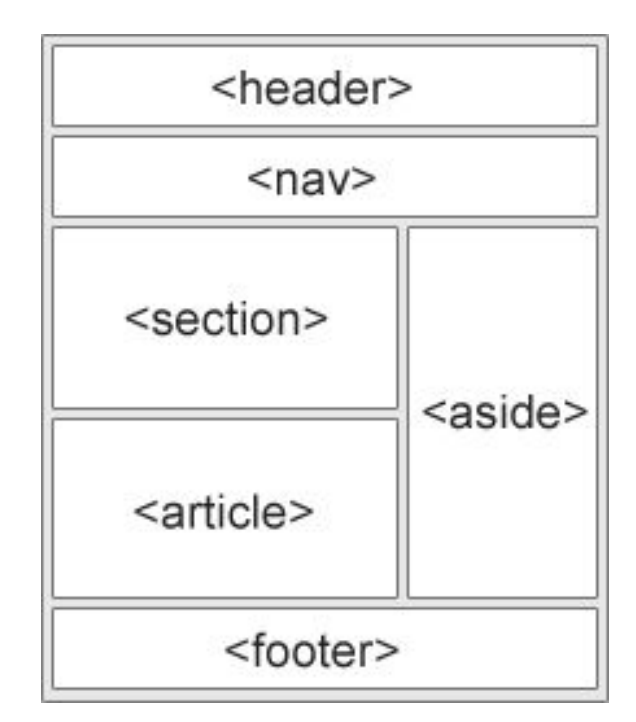

#### ПОДДЕРЖКА БРАУЗЕРАМИ HTML5

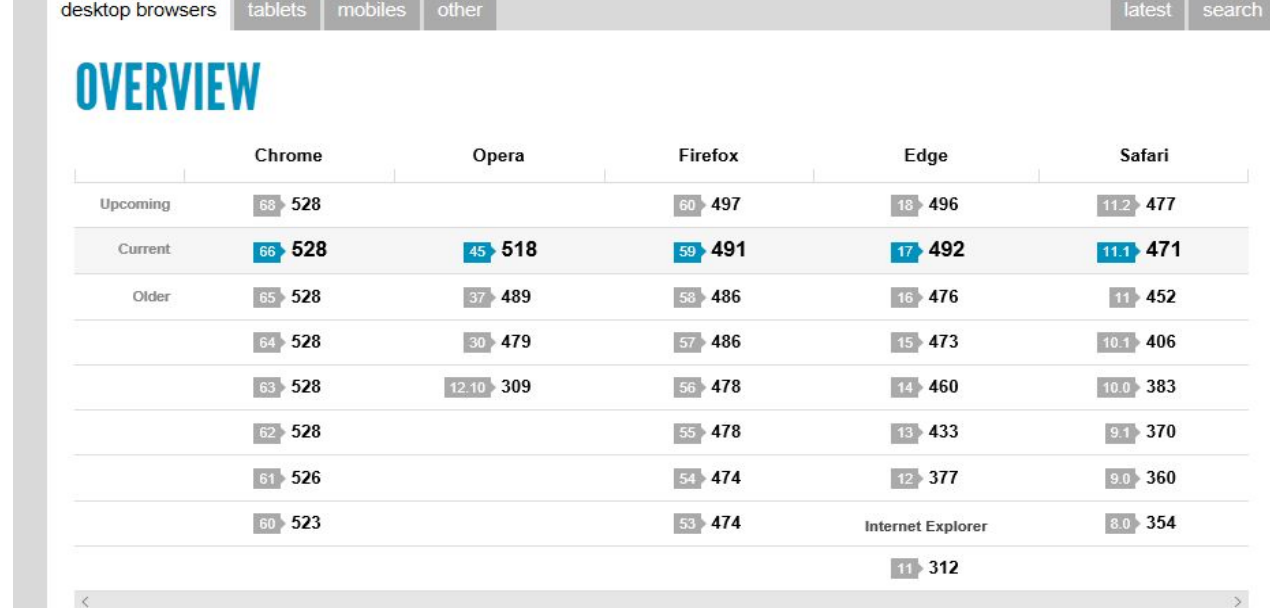

http://html5test.com/results/desktop.html

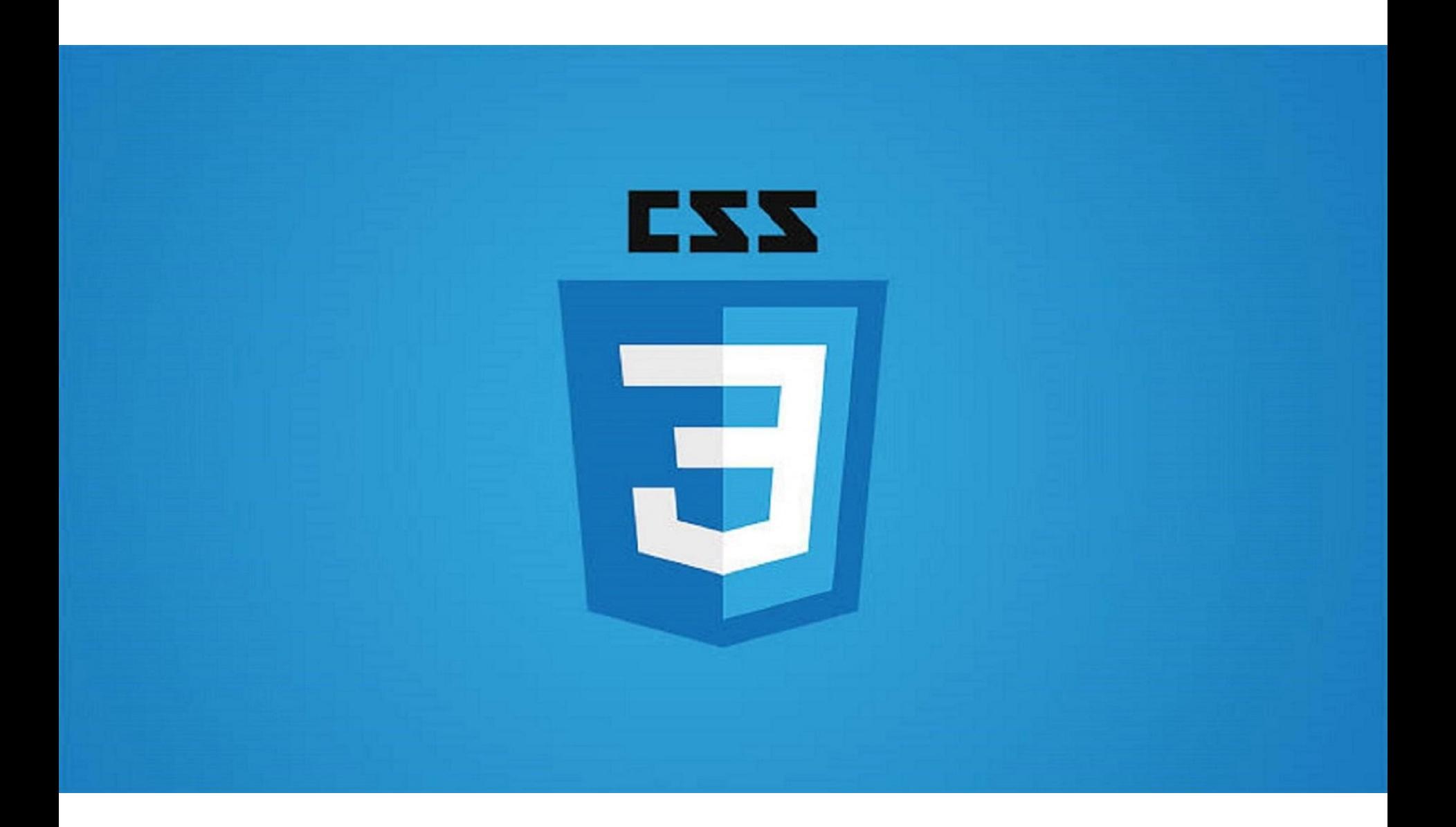

#### **ПРЕИМУЩЕСТВА ИСПОЛЬЗОВАНИЯ CSS**

- Разделение структуры документа от стиля отображения. CSS можно написать независимо от HTML.
- Поддержка большим количеством устройств (в том числе телефоны и принтеры).
- Оптимизация производительности. CSS файлы кэшируются браузерами.

#### ПОДКЛЮЧЕНИЕ CSS СТИЛЕЙ К ДОКУМЕНТУ

- Inline (атрибут style в HTMLэлементе);
- Тег <style> в HTML-документе
- Подключение внешнего CSS файла при помощи тега <link>
- Подключение внутри CSS файла (использование @import)

#### **БАЗОВЫЙ СИНТАКСИС CSS**

- Любой стиль (кроме inline) состоит из селектора и набора правил, заданных в формате свойство: значение;
- Селектор описывает параметры элементов, к которым будут применяться описанные в его теле правила;
- В качестве селекторов могут использоваться теги, классы и другие характеристики.

```
\Boxbody {
                                                      font-family: 'Times New Roman';
селектор
                                                     color: yellow;
    свойство1: значение1;
                                                     background: green;
    свойство2: значение2;
                                                 \mathcal{F}\exists.active-link {
    свойствоN: значениеN;
                                                      color: red;
\mathcal{E}\mathcal{F}
```
#### КОММЕНТАРИИ В CSS

- Добавление пояснений по поводу использования того или иного стилевого свойства;
- Разделение на блоки;
- Собственные заметки;
- Позволяют легко вспомнить логику и структуру селекторов;
- Повышают разборчивость кода.

```
/*
       комментарий
 *⊟body {
      font-family: 'Times New Roman';
      color: yellow;
      background: green;
 \mathcal{F}□.active-link {
      color:/* комментарий */■red;
 \mathcal{F}
```
#### **СЕЛЕКТОРЫ CSS**

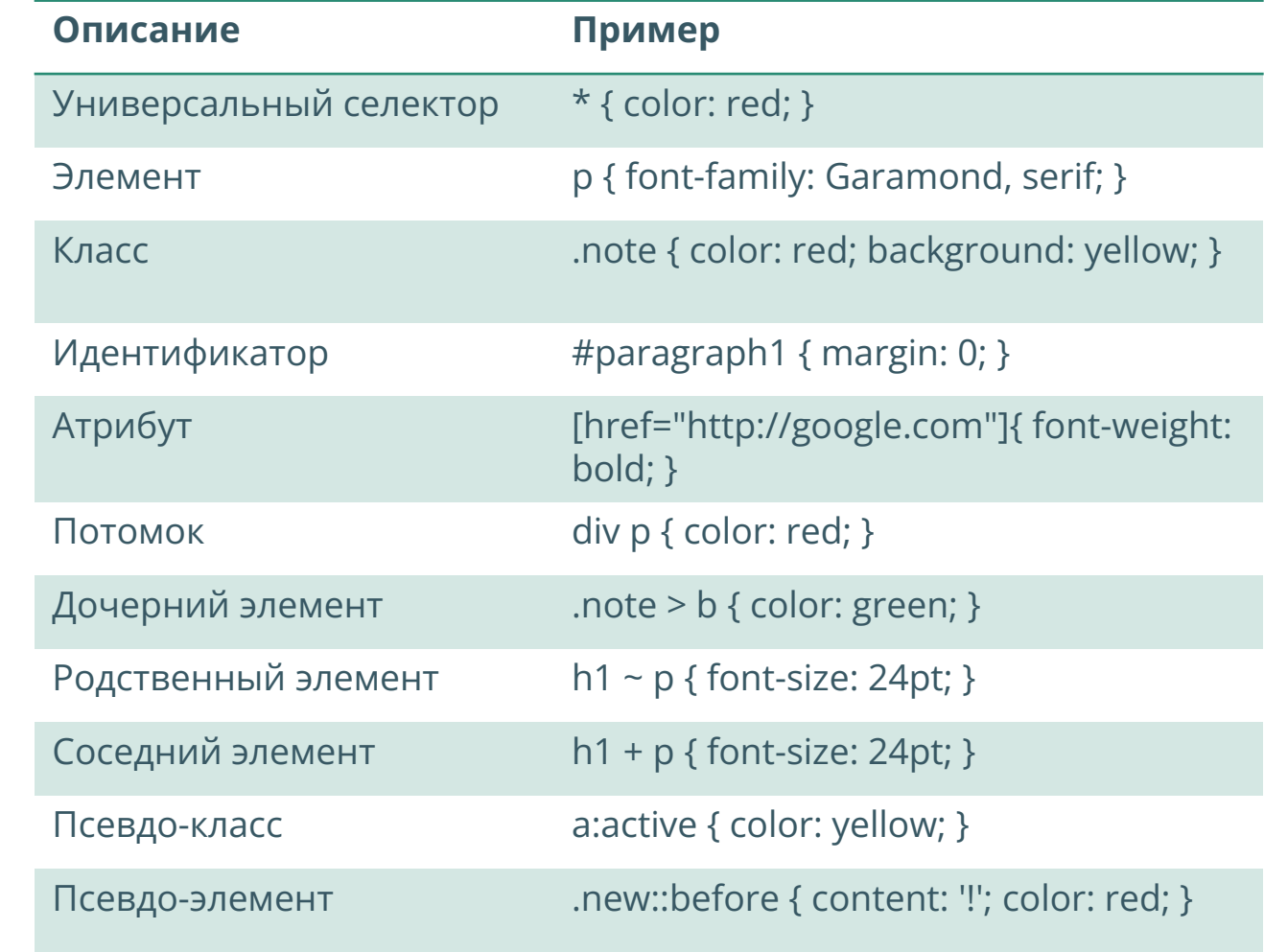

# КАСКАДИРОВА

- НИЕ **Видете Савия Вилия и Савия Савия Вилия Великов** Аббревиатура CSS расшифровывается как Cascading Style Sheets (каскадные таблицы стилей);
	- Под каскадом понимается одновременное применение разных стилевых правил к элементам документа.

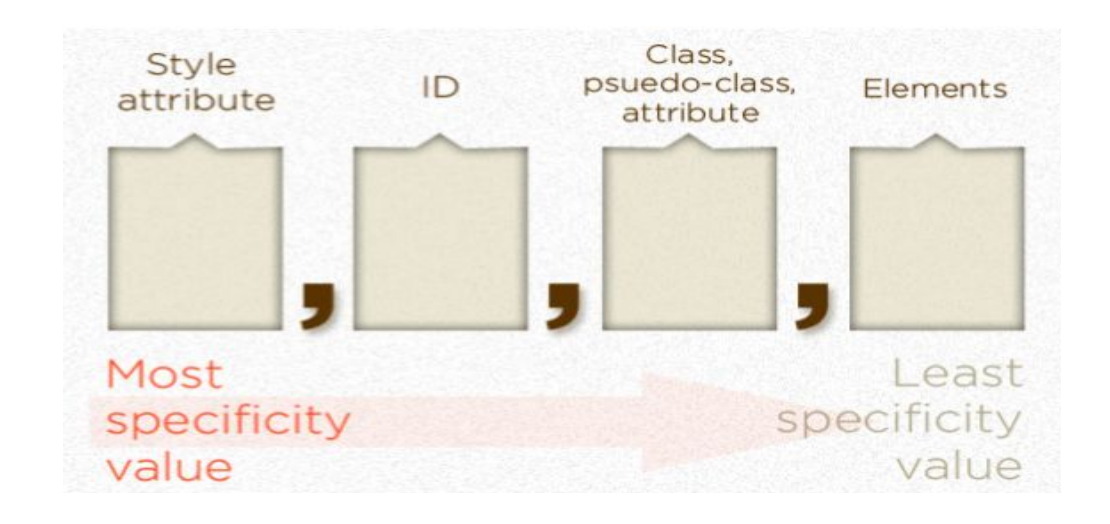

http://htmlbook.ru/samcss/kaskadirovanie

#### ИСПОЛЬЗОВАНИЕ !IMPORTANT

- Играет роль в том случае, когда пользователи подключают свою собственную таблицу стилей;
- Если возникает противоречие, когда стиль автора страницы и пользователя для одного и того же элемента не совпадает, то !important позволяет повысить приоритет стиля.

<p id="earth"> Lorem ipsum <p>  $\langle p \text{ style="color: red;">style="color: red;">C1" style="color: red;">-2" style="color: red;">-2" style="color: red;">-2" style="color: red;">-3" style="color: red;">-3" style="color: red;">-4" style="color: red;">-5" style="color: red;">-5" style="color: red;">-5" style="color: red;">-6" style="color: red;">-6" style="color: red;">-7" style="color: red;">-7" style="color: red;">-7" style="color: red;">-7" style="color: red;">-7" style="color: red;">-7" style="color: red;">-7" style="color: red;">-7" style="color: red;">-7" style="color: red;">-7" style="color: red;">-7" style$ 

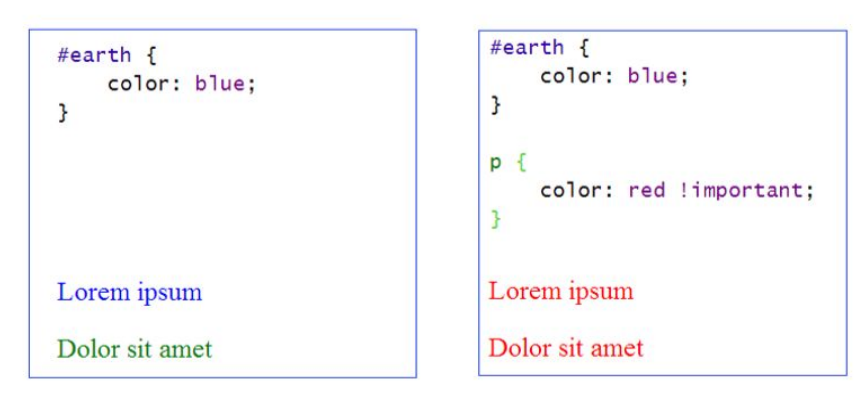

## Best Practice#1: Используйте CSS Reset

Каждый браузер устанавливает свои значения стилей по умолчанию для различных HTMLэлементов. С помощью CSS Reset мы можем нивелировать эту разницу для обеспечения кроссбраузерности стилей.

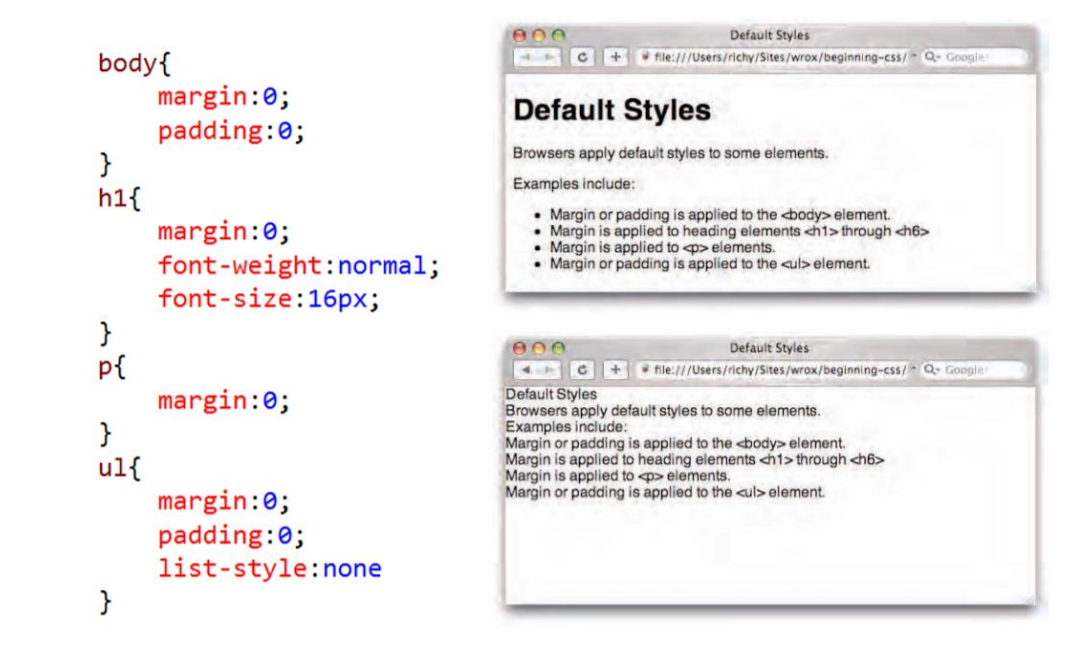

Best Practice#2: Создавайте переиспользуе мые стили

Так **не надо** делать

#column1 { float left; width: 500px;

#column2 { float: right; width: 500px; Так **надо** делать

.column { width: 500px; .float-left { float left; .float-right { float right; <div class="row"> <div class="column float-left"> here's a left column!  $\langle$ div $>$  $\langle$ div $>$ 

#### Best Practice #3: Не повторяйтесь

Так **не надо** делать

 $h1$  { color: #dadada; margin: 10px 10px; font-family: sans-serif;

}

}

}

 $h2$  { color: #dadada; margin: 10px 10px; font-family: sans-serif;

 $h3$  { color: #dadada; margin: 10px 10px; font-family: sans-serif; Так **надо** делать

}

h1, h2, h3  $\{$ color: #dadada; margin: 10px 10px; font-family: sans-serif;

#### DEVELOPER TOOLS

Developer Tools —удобный инструмент вебразработки. Он содержит в себе необходимый функционал для создания и отладки полноценных веб-приложений.

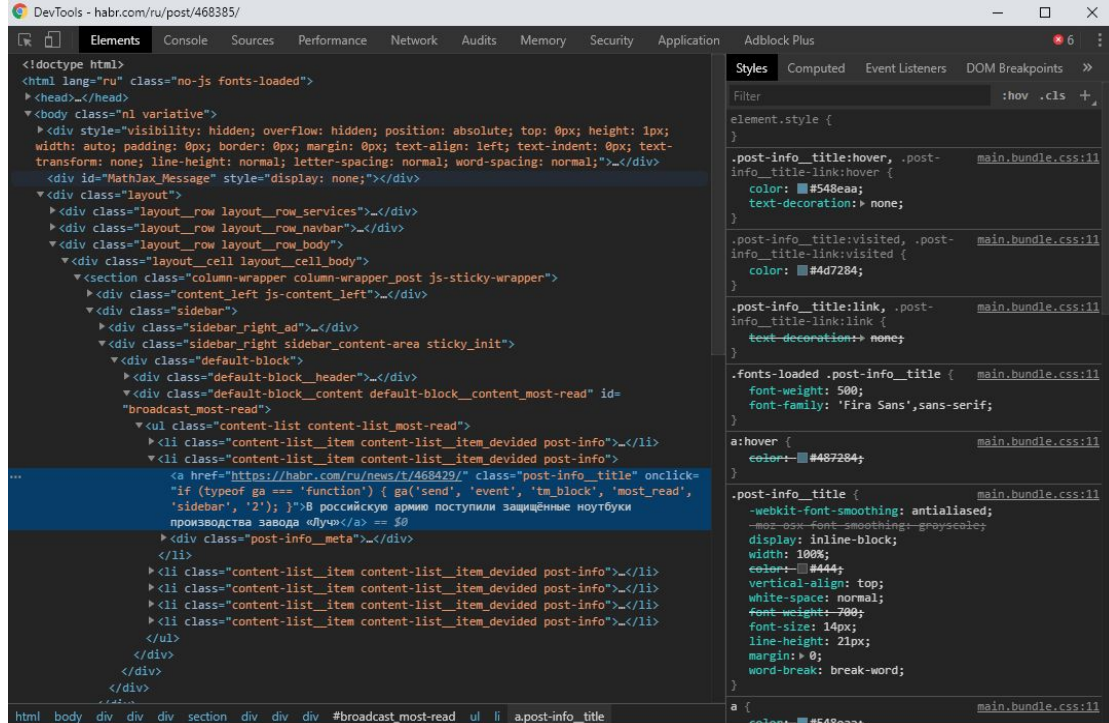

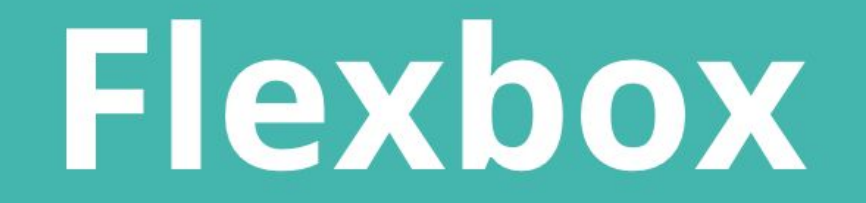

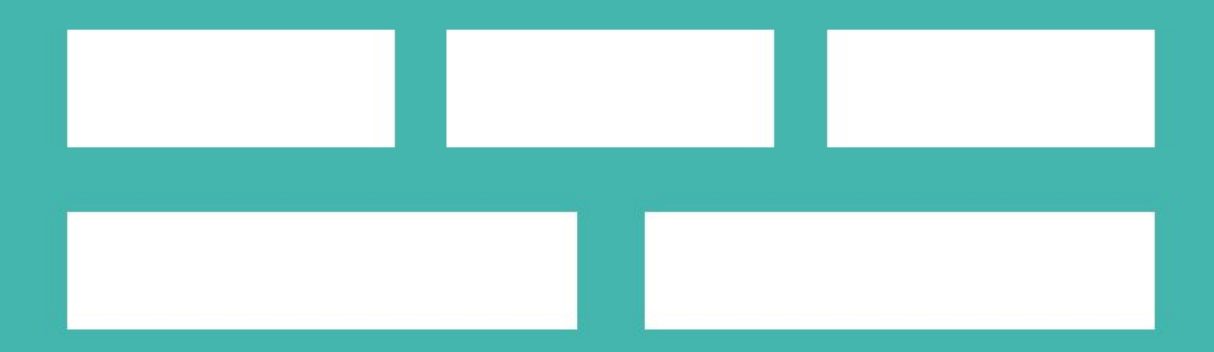

#### Flexbox

- **CSS flexbox** *(Flexible Box Layout Module)* модуль макета гибкого контейнера — представляет собой способ компоновки элементов, в основе лежит идея оси.
- **Flexbox состоит из гибкого контейнера (flex container)** и **гибких элементов (flex items)**. Гибкие элементы могут выстраиваться в строку или столбик, а оставшееся свободное пространство распределяется между ними

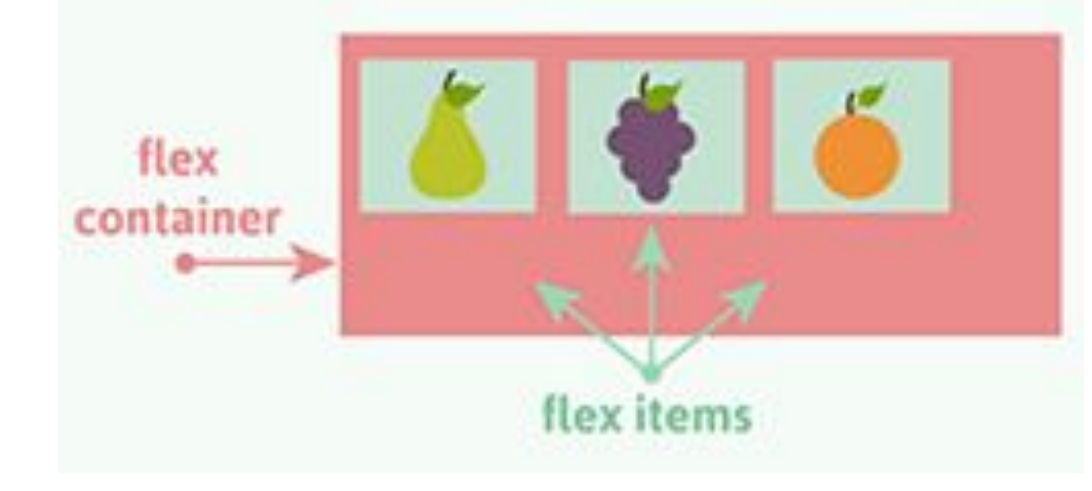

https://frontender.info/a-guide-to-flexbox/

#### Flexbox

Элементы можно располагать по строкам или столбцам в прямом или обратном порядке с контролем над направлением переноса. Нельзя использовать: columns, float, clear и vertical-align

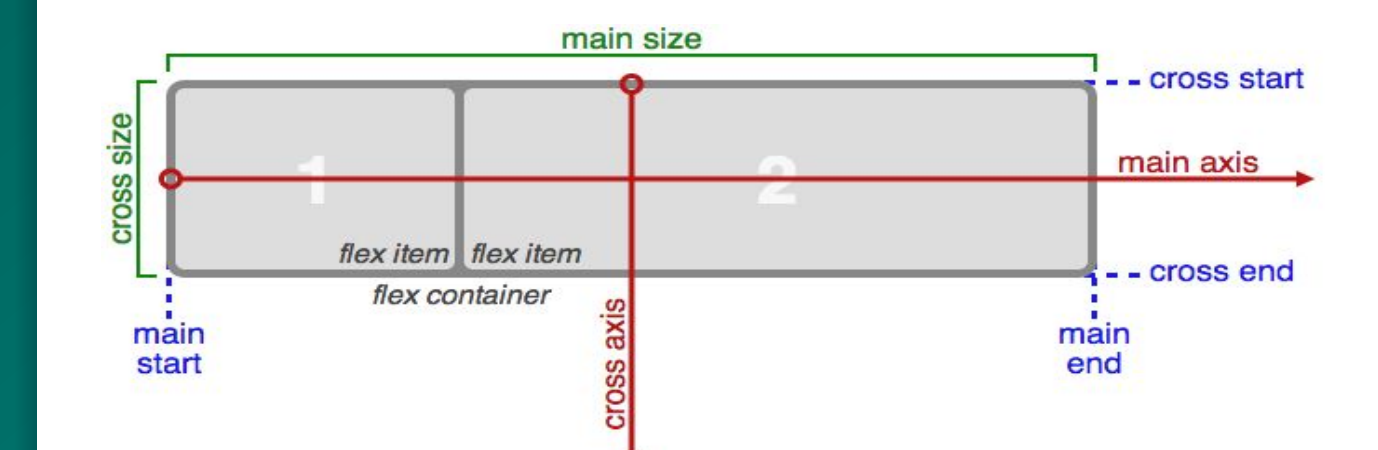

#### **ПОЛЕЗНЫЕ ССЫЛКИ**

- http://htmlbook.ru/
- http://www.webremeslo.ru/html/glava0.html
- http://professorweb.ru/my/html/html5/level1/ html5\_index.php
- https://validator.w3.org/
- CSS справочник: http://htmlbook.ru/css
- Поддержка CSS стилей различными браузерами: http://caniuse.com/
- https://code.tutsplus.com/tutorials/30-css-bes t-practices-for-beginners--net-6741
- https://flexboxfroggy.com/#ru
	- $\mathbf{r}$  is the economic flexyboxes of the-echoplexyboxes/flexyboxes/flexyboxes/flexyboxes/flexyboxes/flexyboxes/flexyboxes/flexyboxes/flexyboxes/flexyboxes/flexyboxes/flexyboxes/flexyboxes/flexyboxes/flexyboxes/flexyboxe

#### **Контакты**

#### $\qquad \qquad \bullet$

www.digdes.ru

info@digdes.ru

#### **Санкт-Петербург**

наб. реки Смоленки, д. 33 телефон: +7 812 346 58 33

#### **Москва**

Варшавское шоссе, д. 36, стр. 8 телефон: +7 499 788 74 94

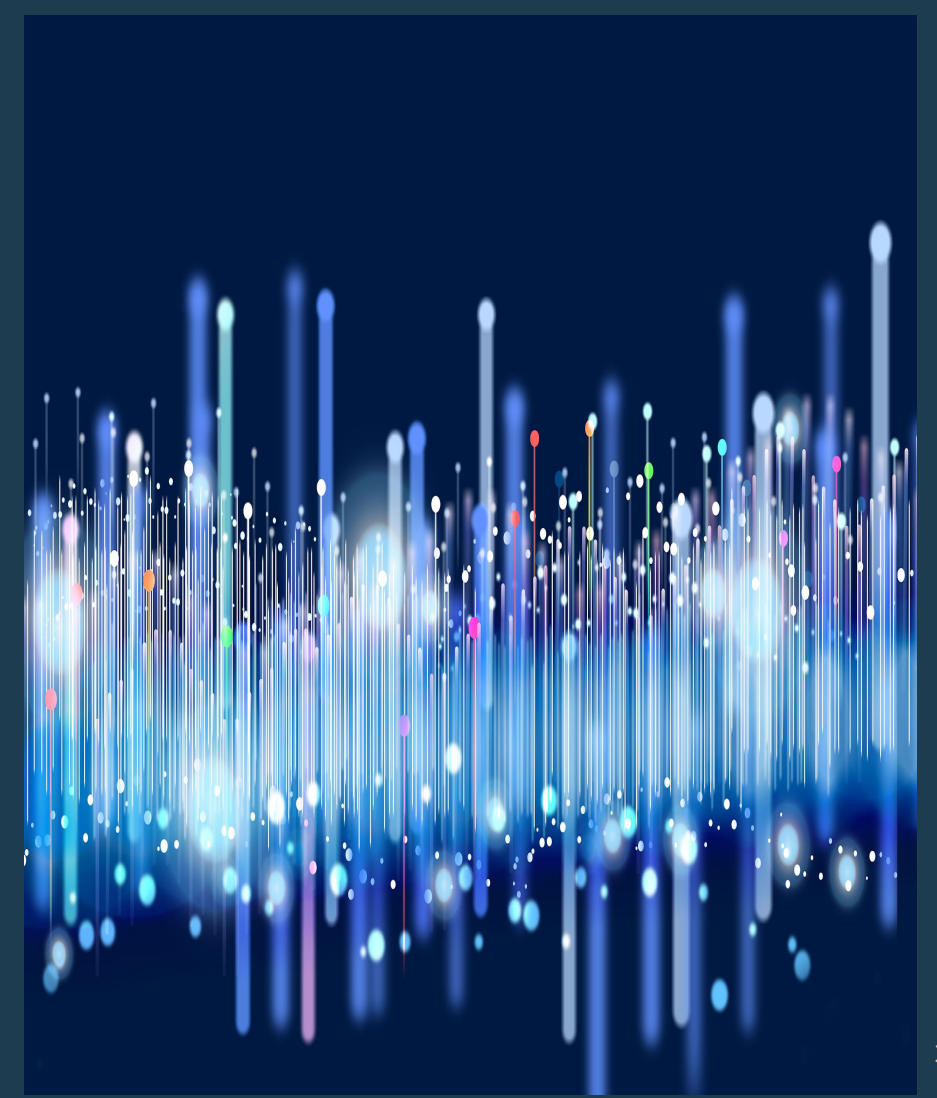